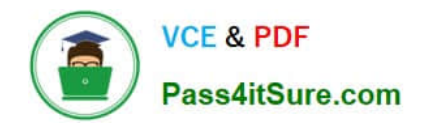

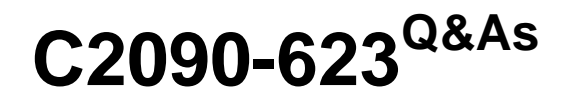

IBM Cognos Analytics Administrator V11

# **Pass IBM C2090-623 Exam with 100% Guarantee**

Free Download Real Questions & Answers **PDF** and **VCE** file from:

**https://www.pass4itsure.com/c2090-623.html**

100% Passing Guarantee 100% Money Back Assurance

Following Questions and Answers are all new published by IBM Official Exam Center

**C** Instant Download After Purchase

**83 100% Money Back Guarantee** 

- 365 Days Free Update
- 800,000+ Satisfied Customers  $603$

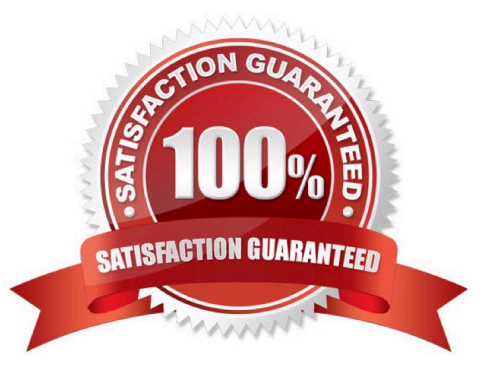

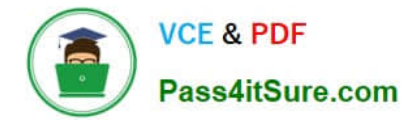

#### **QUESTION 1**

What is the role of Cognos Access Manager (CAM)?

- A. To serve as the relational database that stores user data.
- B. To implement authentication, authorization, and encryption.
- C. To start all services that have been enabled and configured.
- D. To route requests from the gateway to local services for execution.

Correct Answer: B

Access Manager provides a centralized environment to define, store, and maintain security information for IBM Cognos business information applications. In one central location, you can set up and maintain secure user access to data, such as cubes and reports, that are created in other IBM Cognos applications. With Access Manager, you can also set up and maintain user signon information and auto-access privileges for the data sources and servers that contain the required data.

References: http://public.dhe.ibm.com/software/data/cognos/documentation/docs/en/accman/7.4mr4/ accessadm.pdf

### **QUESTION 2**

An administrator wants to start the LifeCycle Manager service. How can this be done?

- A. Open IBM Cognos Configuration and start the service.
- B. Open Administrative tools, Services, and start the LCM service.
- C. Use the lcm\_start.bat command from a command prompt window.
- D. Type the URL in a browser, http://server\_name:port\_number/lcm\_servlet/webcontent/app/main.

Correct Answer: C

Before users can start working in Cognos LifeCycle Manager, you must start the Cognos LifeCycle

Manager web application.

Procedure

Start the Cognos LifeCycle Manager server:

On a Microsoft Windows system, from the Start menu, click LCM Start.

You can also type the following command in a command prompt window, from the Cognos LifeCycle

Manager install location. Depending on where Cognos LifeCycle Manager is installed, you might have to

run the command prompt window as an administrator.

lcm\_start.bat

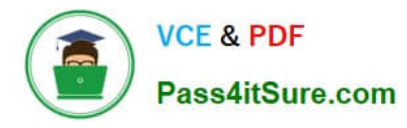

On a Linux system, run the server start script

install\_location/lcm\_start.sh

Start the Cognos LifeCycle Manager web application:

On a Microsoft Windows system, from the Start menu, click LCM URI.

Type the following URL in your browser:

http://server\_name:port\_number/lcm\_servlet/app/main

Incorrect Answers:

D: The URL that is used to start the Cognos LifeCycle Manager web application in a browser includes a port number. The port number must match the port number that is specified in the install\_location\wlp\usr \servers\lcm\server.xml file.

References: https://www.ibm.com/support/knowledgecenter/en/SSEP7J\_11.0.0/ com.ibm.swg.ba.cognos.ug\_upgr\_mngr.doc/t\_lcm\_start.html

## **QUESTION 3**

A user needs to create a data module that uses a datasource named MyDatabase. What actions must be taken to enable the user to access this datasource?

A. Using Manage, click on Data servers, click on + and choose the appropriate database type, name the connection "MyDatabase" and supply the appropriate connection details to connect to the data source.

B. Using New, click on Data Module, select Data servers, click on the + to add a new data server, choose the appropriate database type, name the connection "MyDatabase" and supply the appropriate connection details to connect to the data source.

C. Using Manage, click on Administration console, then click on "New Data Source" within the Data Source Connections option under the Configuration tab. Select the appropriate database type, name the data source "MyDatabase" and supply the appropriate connection details to connect to the data source.

D. Using Manage, click on Administration console, then click on "New Data Server" within the Data Source Connections option under the Configuration tab. Select the appropriate database type, name the data source "MyDatabase" and supply the appropriate connection details to connect to the data source.

Correct Answer: C

You can combine multiple sources into one data module. After you add a source, click Add sources (Add a

data source.) in Selected sources to add another source.

References: https://www.ibm.com/support/knowledgecenter/en/SSEP7J\_11.0.0/

com.ibm.swg.ba.cognos.ca\_mdlg.doc/c\_data\_modules.html

## **QUESTION 4**

An administrator is performing tasks in the IBM Cognos Administration console. Which task can be performed on the

Status > System page?

A. Enable and disable schedules to control resource utilization in the system.

B. Monitor upcoming activities, such as reports and jobs, to identify potential impact on system resources.

C. Stop and start individual services under the control of a dispatcher, such as the BatchReportService service.

D. Configure datasource connections so that reports can execute, query the datasource, and return a result set.

Correct Answer: B

The area: System, dispatcher, server, and service administration: is used to monitor system performance using system metrics and administer servers.

References: https://www.ibm.com/support/knowledgecenter/SSMR4U\_10.1.0/ com.ibm.swg.ba.cognos.ug\_cra.10.1.1.doc/c\_administrationtools.html

### **QUESTION 5**

An administrator wants to exclude Request level logging details from being captured. Which logging level must be set?

- A. Basic logging level
- B. Trace logging level
- C. Verbose logging level
- D. Request logging level is turned on by default

Correct Answer: A

The higher you set the logging level, the more it degrades system performance. Normally, you set the level to Minimal or Basic to collect errors, or to Request to collect errors and warnings.

Note: Report validation levels and logging levels Report validation level, Logging level Error: Minimal, Basic Warning: Request Key Transformation: Trace Information: Full

References: https://www.ibm.com/support/knowledgecenter/en/SSEP7J\_11.0.0/ com.ibm.swg.ba.cognos.ug\_cra.doc/c\_logginglevels.html

[Latest C2090-623 Dumps](https://www.pass4itsure.com/c2090-623.html) [C2090-623 Practice Test](https://www.pass4itsure.com/c2090-623.html) [C2090-623 Braindumps](https://www.pass4itsure.com/c2090-623.html)